# Jumis Lietotāju pārvaldība

# Ievads

Jumis Lietotāju pārvaldības pirmā versija piedāvā pārvaldīt lietotājus un to lomas sistēmas *Jumis* risinājumos *Lietotāju pārvaldība* un *Personāls* (turpmāk – Risinājumi).

# Galvenās funkcijas

- 1. Lietotāju reģistrācija
- 2. Lomu pārvaldība
- 3. Lietotāju dzēšana

# Piekļuve Lietotāju pārvaldībai

Piekļūt *Lietotāju pārvaldībai* var tādā pašā veidā, kā *Pārvaldībai Grāmatvedības un uzskaites* modulī.

Atveriet *Uzņēmumu pārvaldību Uzņēmumu vadības* modulī:

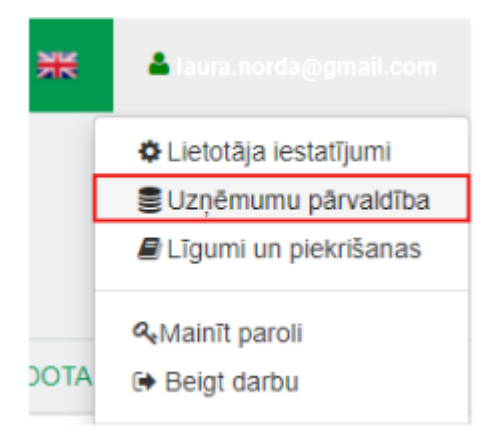

Nospiediet pogu *Darbības* vēlamā uzņēmuma rindā:

skrejritenis\_sia jumiscloud filde Iv 4929

Un izvēlieties *Lietotāji un lomas modulī Jumis Personāls*:

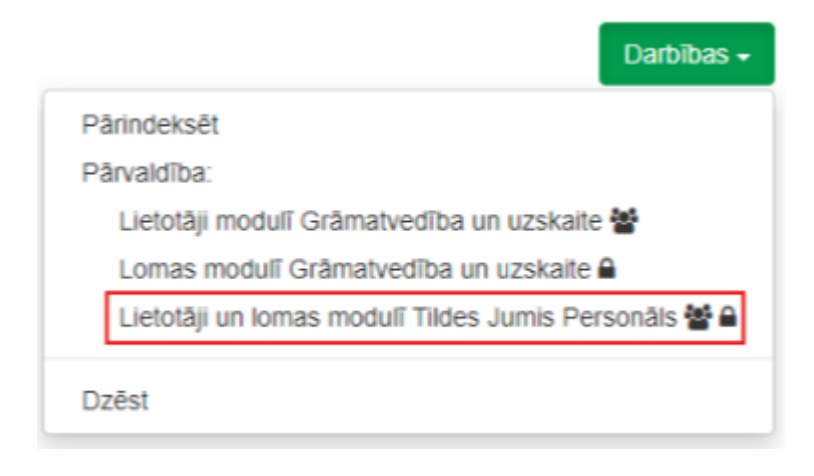

Lietotnes struktūra

□<br>Skreiritenis SIA

Lietotnē ir trīs sadaļas:

1. Sākums

- 2. Lietotnes
- 3. Visi lietotāji

# Sākums

Piedāvā Jumis Risinājumu izvēlni flīžu veidā.

# Lietotnes

Piedāvā Jumis Risinājumu izvēlni saraksta veidā.

# Visi lietotāji

Apkopo visus Risinājumu lietotājus. Sarakstā ir redzams, kurās lietotnēs katram lietotājam ir piešķirtas lomas.

# Lomas un tiesības Lietotāju pārvaldībā

*Lietotāju pārvaldībā* ir divas lomas:

- 1. Primārais administrators
- 2. Lietotājs

## Primārais administrators

*Primārais administrators* ir loma, kuru iegūst persona, kura pirmā no uzņēmuma piesakās kādam no sistēmas Jumis risinājumiem.

Esošiem sistēmas lietotājiem šo lomu automātiski iegūst *instances administrators* jeb *Galvenais lietotājs*.

Šai lomai ir piekļuve visām *Lietotāju pārvaldības* sadaļām ar tiesībām piešķirt un mainīt lomas sev un citiem, kā arī dzēst lietotājus no *Personāla* un *Lietotāju pārvaldības*.

# Lietotājs

*Lietotājs* ir loma, kuru personai var piešķirt gan *Primārais administrators*, gan cits *Lietotāju pārvaldības Lietotājs*.

Arī šai lomai ir piekļuve visām *Lietotāju pārvaldības* sadaļām ar tiesībām piešķirt un mainīt lomas sev un citiem, bet nav tiesību dzēst lietotājus no uzņēmuma lietotāju saraksta *Lietotāju pārvaldībā*.

# Lomas un tiesības Personālā

*Personālā* ir piecas lomas:

- 1. Tabelvedis
- 2. Administrators
- 3. Algu grāmatvedis
- 4. Personāla speciālists
- 5. Vadītājs

## Tabeļvedis Piekļuve: "Pārskats" (bez grafikiem), "Laika uzskaite".

Piekļuves līmenis: rediģēšana un dzēšana.

#### Administrators

Piekļuve: visas sadaļas. Piekļuves līmenis: rediģēšana un dzēšana.

Esošiem sistēmas lietotājiem šo lomu automātiski iegūst *instances administrators*, *datu bāzes administrators, grāmatvedis* un jebkurš lietotājs, kuram ir piešķirtas visas šīs tiesības:

- Algas (lasīt, rediģēt);
- Darbinieki (lasīt, rediģēt);
- Maksājumu uzdevumi (lasīt, rediģēt).

Jauniem sistēmas Jumis lietotājiem šo lomu automātiski iegūst *Lietotāju pārvaldības Primārais administrators*.

#### Algu grāmatvedis

Piekļuve: visur, izņemot "Administrēšana".

Piekļuves līmenis: skatīšanās "Laika uzskaite", "Darbinieku saraksts", "Nodokļi un atvieglojumi", "Vidējā izpeļņa", "Bankas rekvizīti"; rediģēšana visās pārējās piekļuves sadaļās; dzēšana "Darba laika grafiks", "Uzņēmums".

#### Personāla speciālists

Piekļuve: visur, izņemot "Algas un izmaksas", "Maksājumu uzdevumu iestatījumi", "Administrēšana".

Piekļuves līmenis: skatīšanās "Darba laika uzskaite", "Algu iestatījumi", "Nodokļi un atvieglojumi", "Vidējā izpeļņa", "Bankas rekvizīti"; rediģēšana visās pārējās piekļuves sadaļās; dzēšana "Darba laika grafiks", "Uzņēmums".

#### Vadītājs

Piekļuve: visas sadaļas.

Piekļuves līmenis: skatīšanās.

#### Lomu apraksti

Saīsinātie lomu apraksti ir atrodami *Lietotāju pārvaldībā* katra risinājuma sadaļas cilnē *Lomas*:

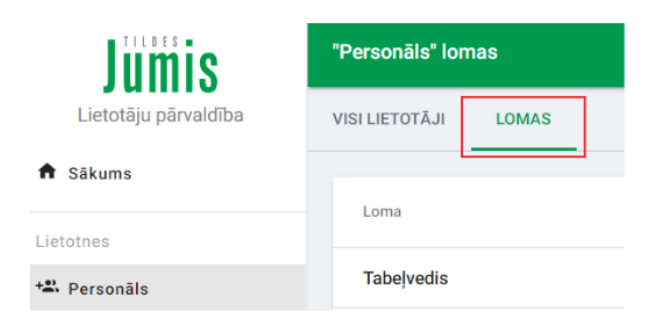

Deataizētie *Personāla* lomu apraksti ir atrodami [PDF](https://mansjumis.lv/sites/all/files/jumis_downloads/personala_lomas_detalizeti.aspx.pdf) failā, kuru var atvērt *Lietotāju pārvaldības* sadaļā *Personāls -> Lomas*, nospiežot uz *Atvērt detalizēto aprakstu:*

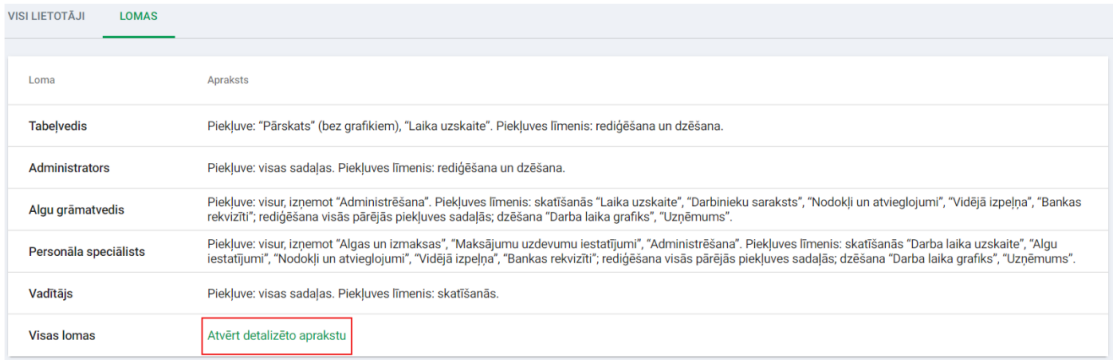

# Jauna lietotāja reģistrācija

**STAR** 

Lai reģistrētu jaunu lietotāju, ir jāatver tā risinājuma sadaļa, kurā vēlaties lietotājam piešķirt lomu un jānospiež poga "+Pievienot".

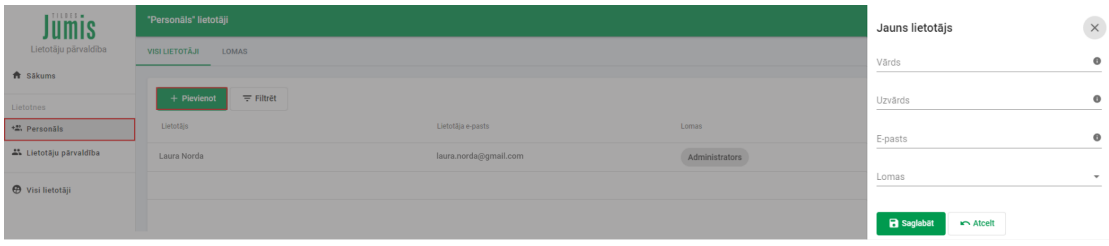

Tiks atvērts modālais logs, kurā jāievada lietotāja vārds un uzvārds, e-pasta adrese un no iznirstošā saraksta jāizvēlas nepieciešamā loma vai vairākas:

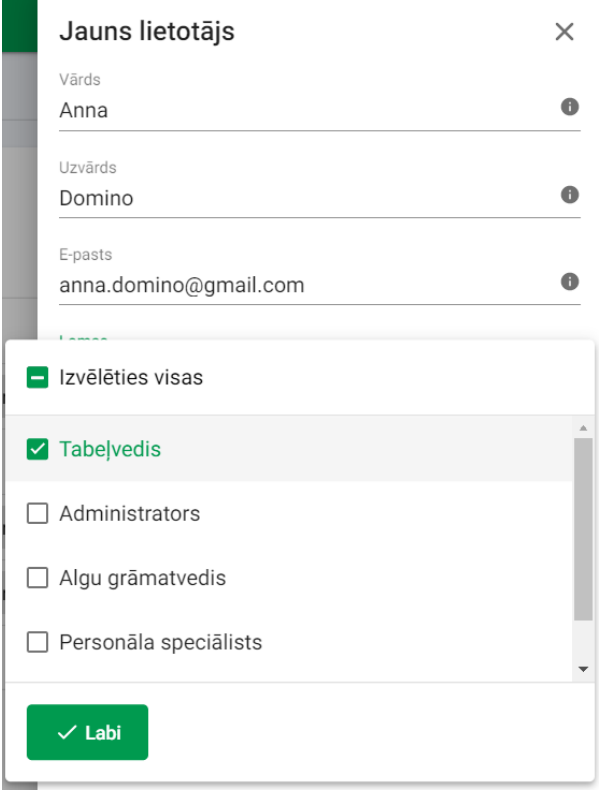

Lomas izvēle jāapstiprina, nospiežot pogu *Labi*.

Lietotāja reģistrācija un lomu piešķiršana jāpabeidz, nospiežot pogu *Saglabāt*:

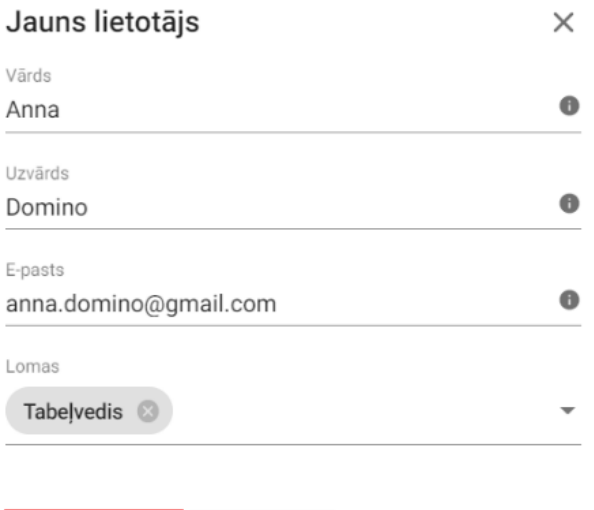

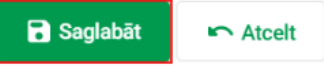

Ja esat pārdomājis un nevēlaties reģistrēt lietotāju, spiediet pogu *Atcelt*.

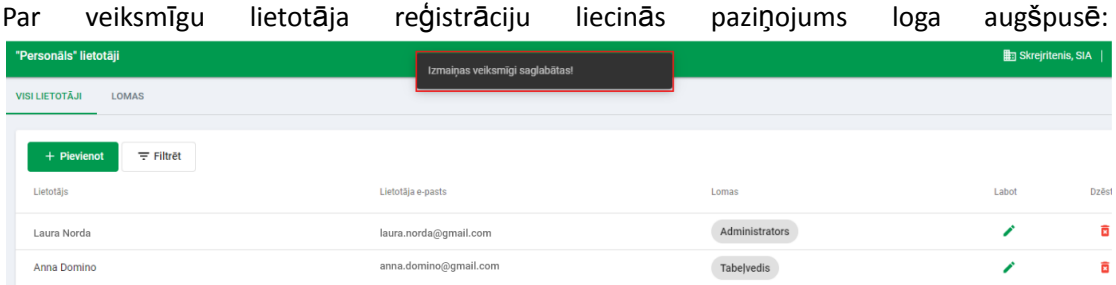

Tiklīdz būsiet nospiedis pogu *Saglabāt*, lietotājam uz Jūsu norādīto e-pasta adresi tiks nosūtīts uzaicinājums reģistrēties vai pierakstīties risinājumā, atkarībā no tā, vai viņš ir esošs vai jauns sistēmas Jumis lietotājs.

# Lietotāja atkārtota uzaicināšana uz risinājumu

Lai atkārtoti nosūtītu lietotājam uzaicinājumu lietot risinājumu, jānospiež uz pogas "Uzaicināt vēlreiz".

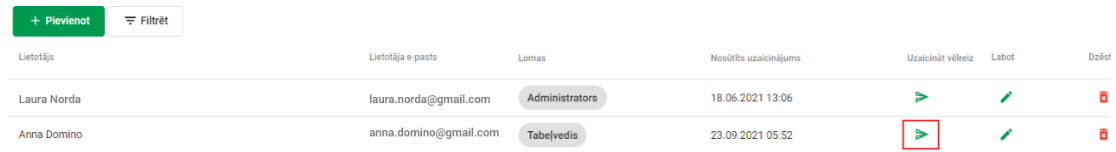

# Lomu maiņa

Lai pievienotu lietotājam jaunu (papildu) vai aizvietotu esošo lomu, jānospiež uz zīmuļa ikonas kolonnā *Labot.*

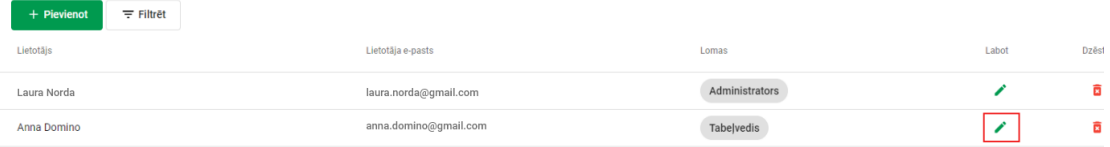

# Atvērsies modālais logs ar vienu iespējotu lauku *Lomas:*

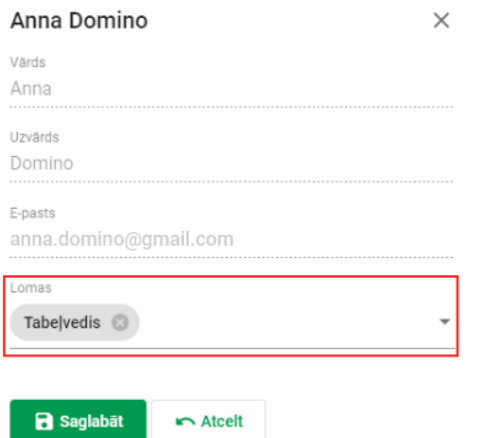

Ieklikšķiniet laukā *Lomas,* lai atvērtu iznirstošo sarakstu un veiktu nepieciešamās izmaiņas:

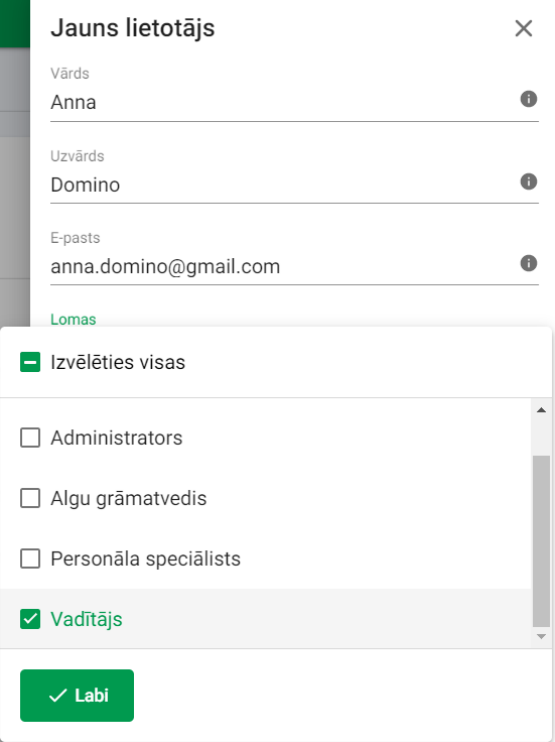

Izmaiņas jāapstiprina, nospiežot pogu *Labi*.

Izmaiņas lomās jāpabeidz, nospiežot pogu *Saglabāt*.

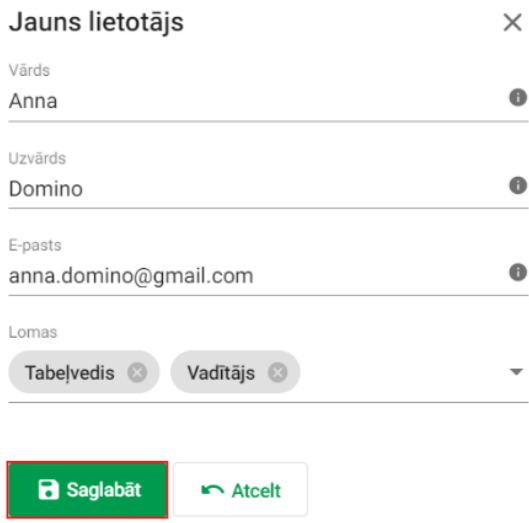

Ja esat pārdomājis un nevēlaties saglabāt izmaiņas, spiediet pogu *Atcelt*.

# Visu lomu noņemšana lietotājam konkrētā risinājumā

Ja vēlaties noņemt lietotājam tiesības (visas lomas) piekļūt kādam no risinājumiem, atveriet risinājumu un pie konkrētā lietotāja ieraksta nospiediet atkritumu tvertnes ikonu:

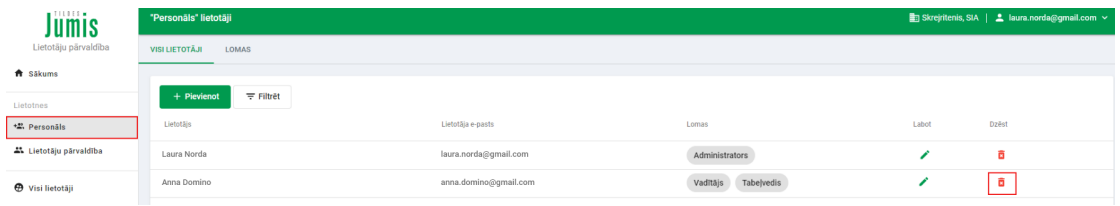

Lietotājam tiks noņemtas visas lomas risinājumā un tas tiks dzēsts no risinājuma lietotāju saraksta, bet paliks kopējā *Lietotāju pārvaldības* lietotāju sarakstā.

# Lietotāja dzēšana no uzņēmuma Lietotāju pārvaldībā

Ja vēlaties pavisam dzēst lietotāju no *Lietotāju pārvaldības* konkrētā uzņēmumā, atveriet sadaļu *Visi lietotāji* un pie lietotāja ieraksta nospiediet atkritumu tvertnes ikonu:

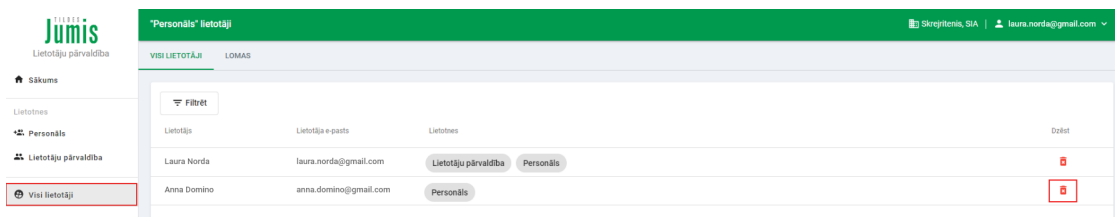

Ar šo darbību lietotājs tiks izdzēsts gan no Visu lietotāju saraksta, gan no Personāla un Lietotāju pārvaldības lietotāju sarakstiem.

Ja lietotāju nepieciešams dzēst no vairākiem uzņēmumiem, darbība jāatkārto visos nepieciešamajos uzņēmumos.

#### Esošo lomu migrācija

Ja Jūsu uzņēmums jau lieto *Personālu,* pēc lomu migrācijas esošie *Personāla* un *Jumis grāmatvedības un uzskaites* lietotāji iegūs šādas lomas:

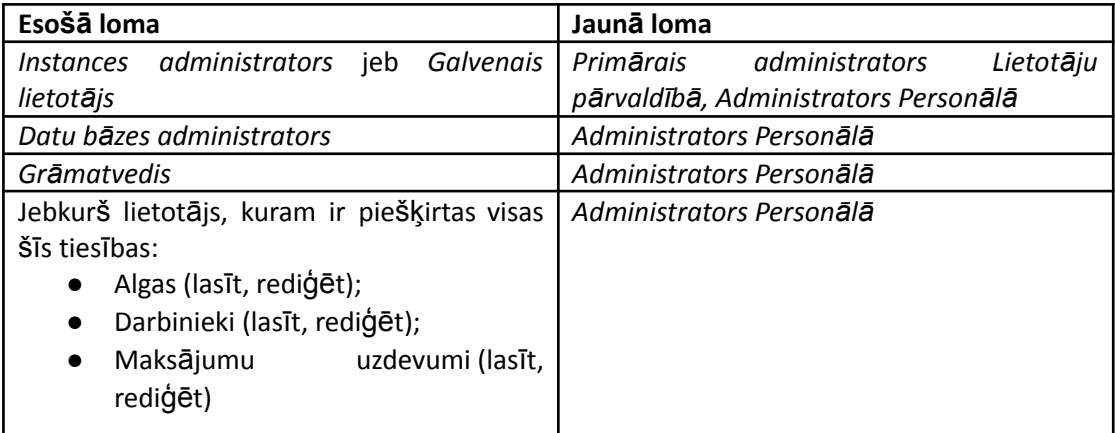